# Polyline by Topo and Polyline Stakeout Pocket 3D v15

Publish Date: 17 April 2023

Document Version: SQG2068-RevA

n m

#### **#TOPCON**

### Stake out Polyline

The steps to stakeout polyline is following  $\frac{1}{\sqrt{100}}$ 

- Select Tools > Stakeout polyline > Select  $\blacksquare$ the desired polyline
- Select OK $\blacksquare$

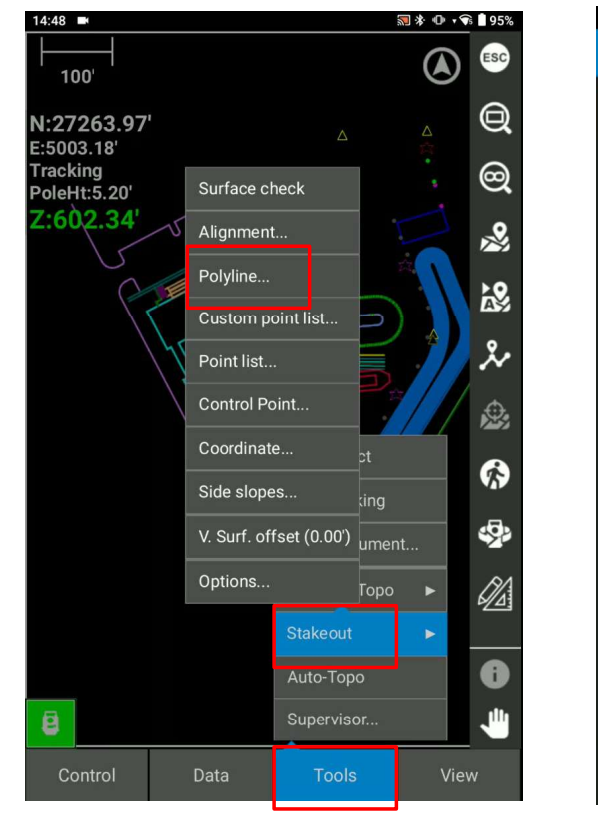

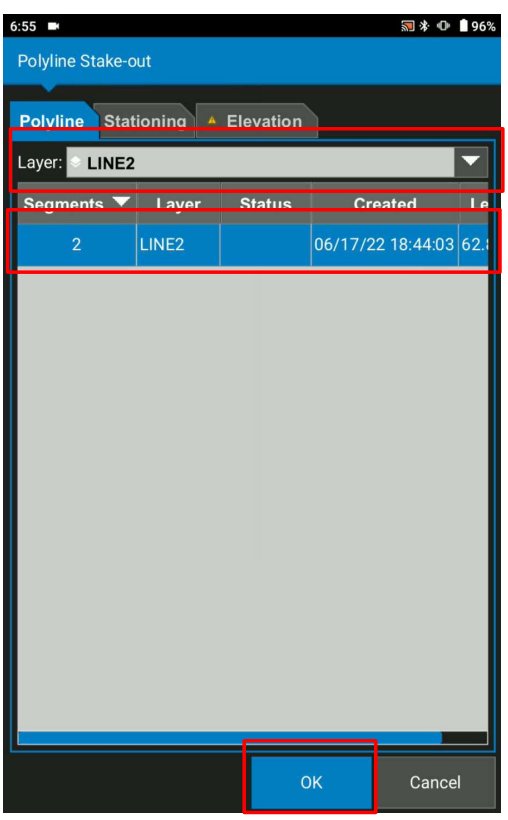

Document Version: SQG2068-RevA

#### **#TOPCON**

## Stake out Polyline

Options of polyline stakeout mode

- Running station  $\blacksquare$ To show where you are against the polyline
- Closest Transition point  $\blacksquare$ To show the distance from the current position to the  $\frac{S_{\text{0.1}}(1,0.887)}{1.104.86}$ closest transition point
- Transition points  $\blacksquare$ To show the distance from the current position to the transition points
- Interval points  $\blacksquare$ Based on the interval (e.x 50'), we can stake
- Transition/Interval  $\blacksquare$ Based on the defined interval like 50' and transition points, we can stake
- Specified stations  $\blacksquare$ Stake out the specified stations location

Publish Date: 17 April 2023

Document Version: SQG2068-RevA

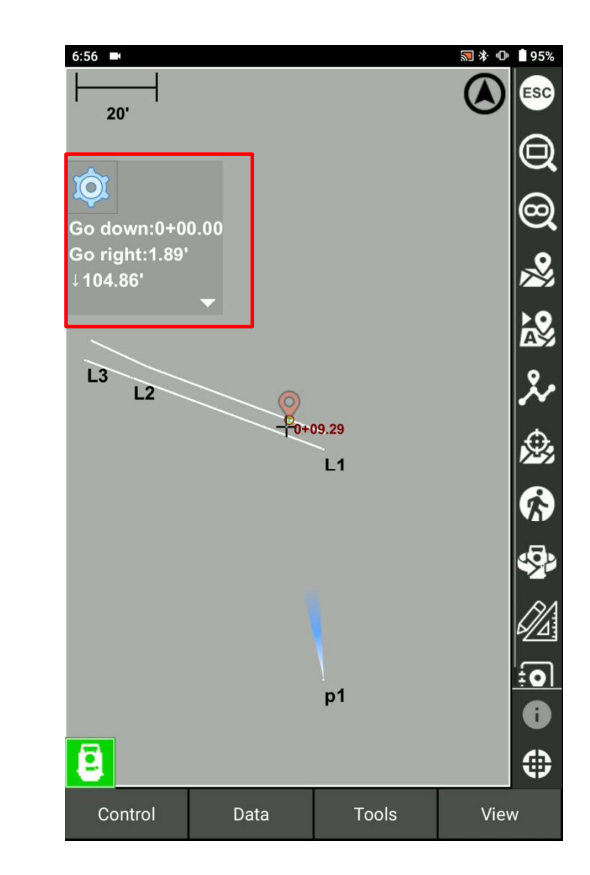

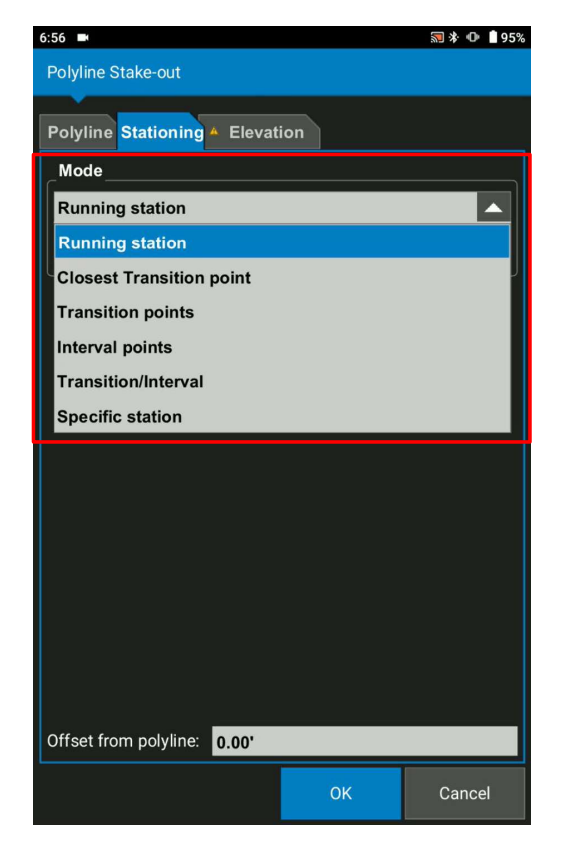

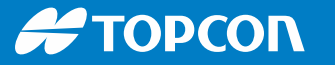

## Stake out Polyline (Horizontal Offset)

Can be added right/left offset from polyline  $\blacksquare$ e.x. 7.80'

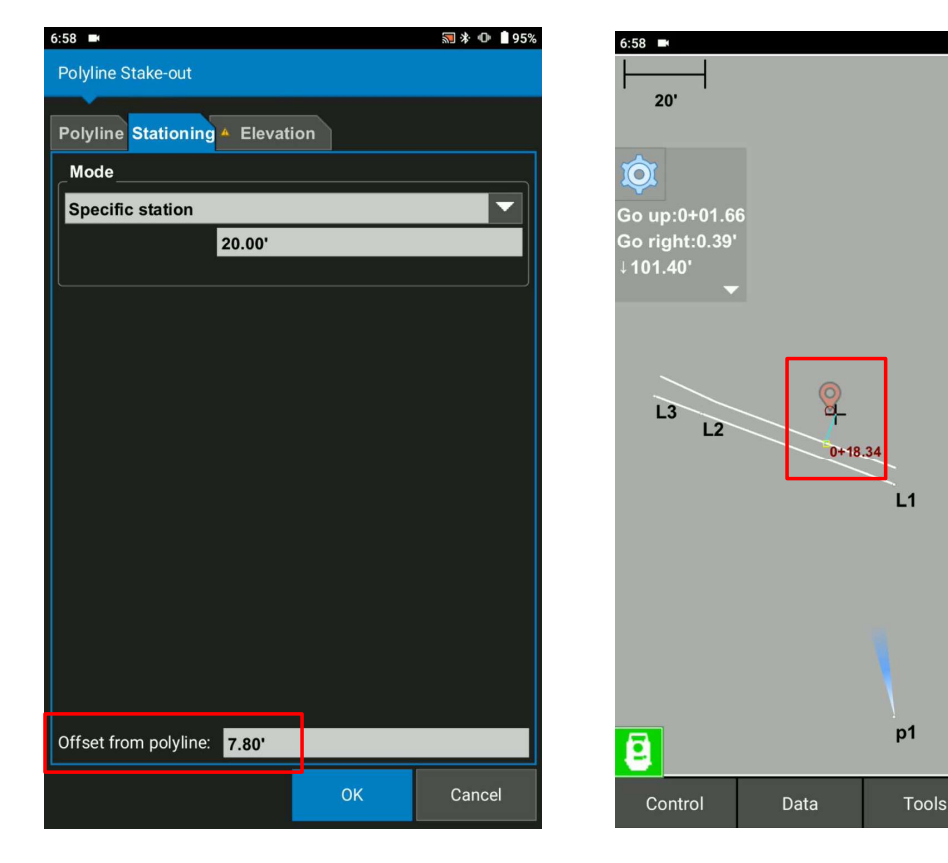

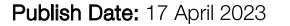

Document Version: SQG2068-RevA

Software Version:

View

 $\mathbb{R}$ 

6

ta<br>Gillen

⊕

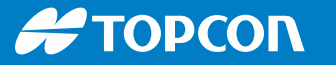

### Stake out Polyline (Vertical Offset)

Elevation off set value can be added $\blacksquare$ 

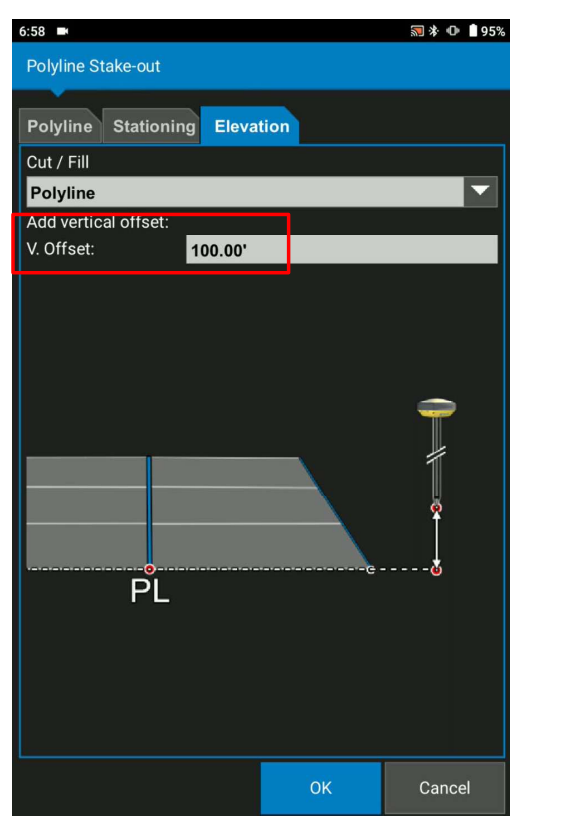

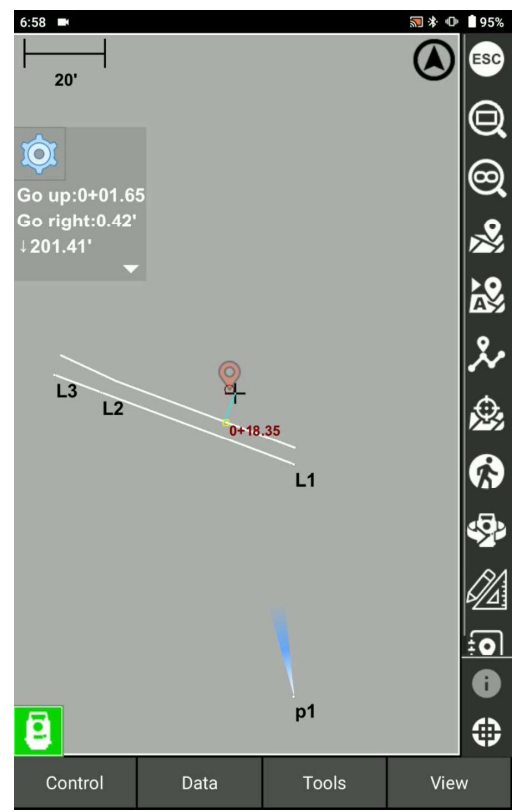

Document Version: SQG2068-RevA

#### **#TOPCON**

### Stake out Polyline from Map

- Select the polyline  $\mathbf{r}$
- Press and hold the map view **Example 20** Tracking the state of the map view and the map view of the state of the map view and the state of the state of the state of the state of the state of the state of the state of the s  $\blacksquare$
- Select Linework $\blacksquare$

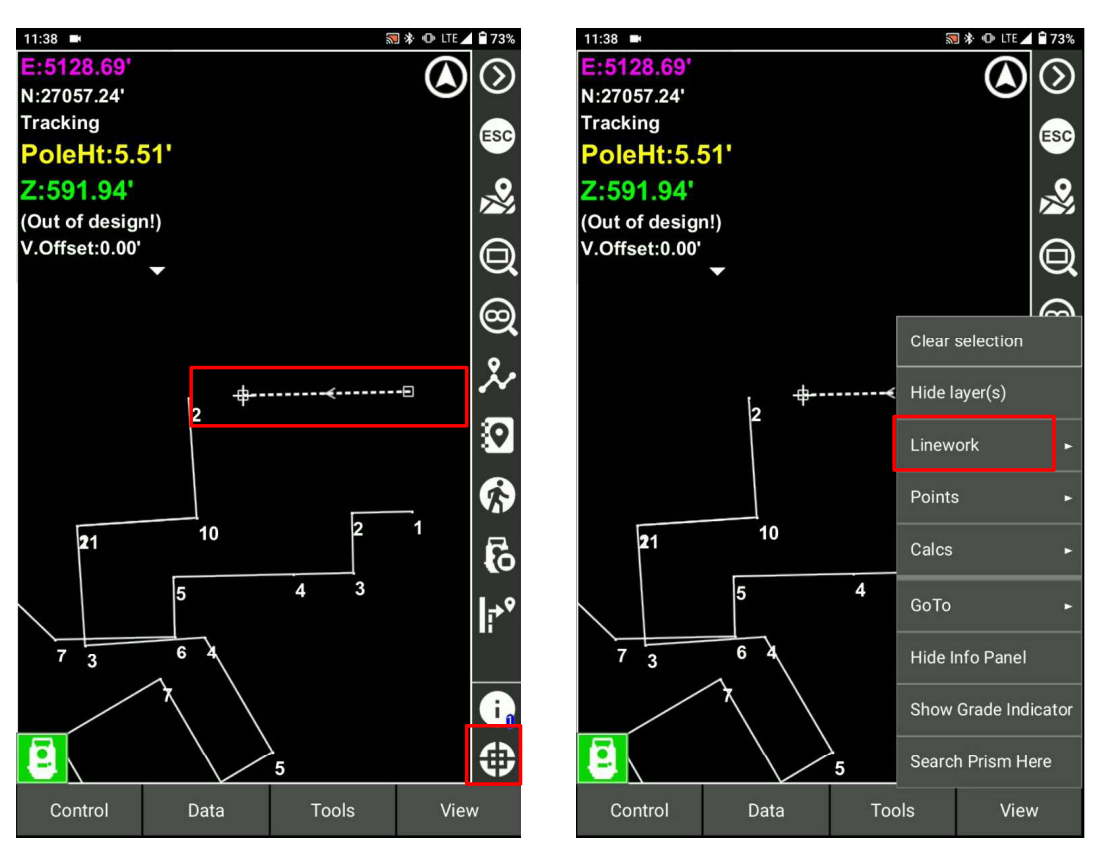

Document Version: SQG2068-RevA

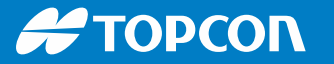

#### Stake out Polyline from Map

- Select Stake out Polyline  $\mathbf{r}$
- Select OK $\blacksquare$

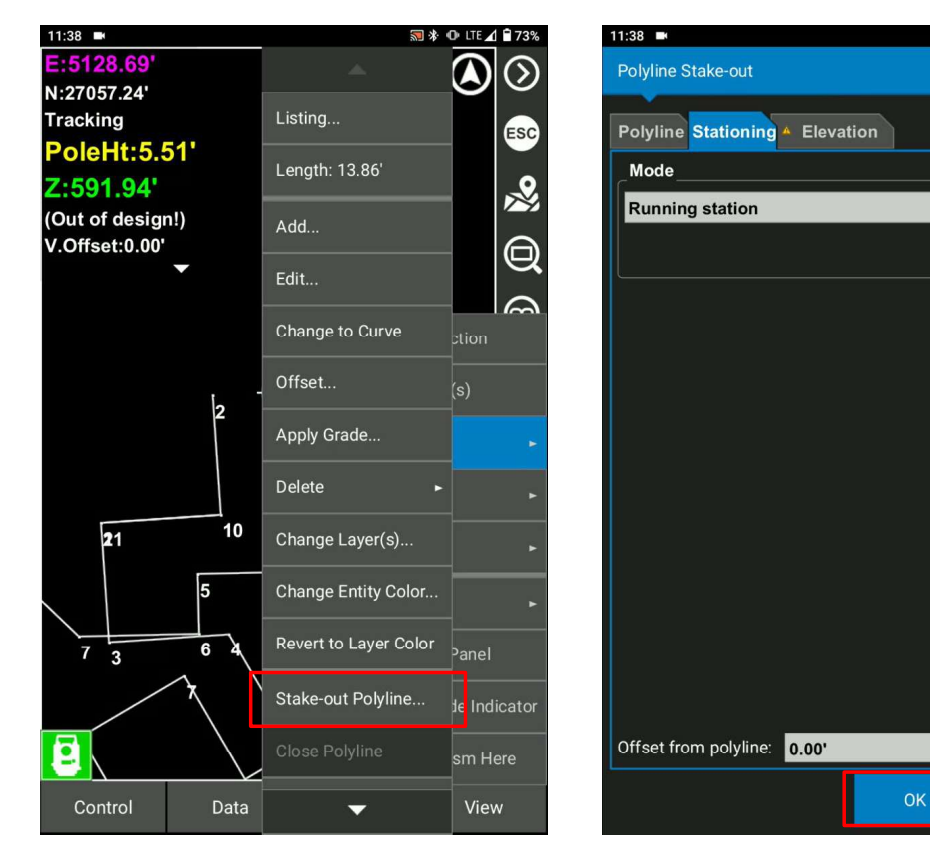

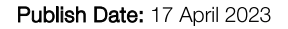

Document Version: SQG2068-RevA

Software Version:

Cancel

**司 \* ❶ ‡LTE 4 ■73%** 

 $\overline{\phantom{0}}$ 

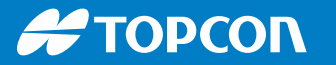

### Stake out Polyline from Map

Start staking out polyline from the map $\blacksquare$ 

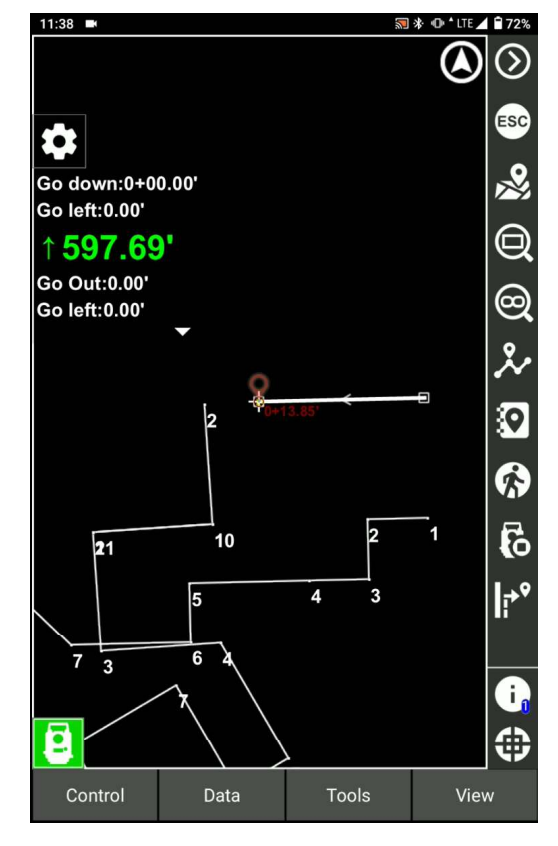

Publish Date: 17 April 2023